## **WW.SARKARIRESUL** T CC

Sarkari Result नाम से मिलती–जुलती फर्जी Website से साक्धान रहे हमेशा Type करे WWW.SARKARIRESULT.COM

## **Indian Navy AA Exam August 2018 Instruction**

#### **PLEASE READ THE FOLLOWING IMPORTANT INSTRUCTIONS CAREFULLY SarkariResult.Com**

1.Mere issue of Admit Card to the candidate will not imply that his candidature has been finally cleared by the Indian Navy.

2. NO REQUEST FOR CHANGE IN EXAMINATION CENTRE WILL BE CONSIDERED UNDER ANY CIRCUMSTANCES.OWN ARRANGEMENT IS TO BE MADE FOR BOARDING AND LODGING.

3. The candidates must bring this Hall Ticket at the Examination Centre. No candidate will be allowed entry without this Hall Ticket. The candidate is also required to bring one of the photo identification card in original viz. Class X/XII Certificate with photograph, Domicile Certificate with photograph, Voter Identity Card, Driving License, PAN Card, or Aadhaar Card, which the candidate has mentioned during the online registration process.**In case your details do not match the Identity proof or Aadhaar Details submitted at the time of the exam, you will not be allowed to write the exam and your candidature stands cancelled.**

4.No candidate will be allowed to enter the Examination Centre after the scheduled time of commencement of demo examination. Candidate will not be eligible to appear in another shift on the same date or any other date, if absent from the scheduled shift.

5.The candidates appearing in the entrance examination should, in their own interest, check their eligibility in all respect so as to avoid disappointment at any later stage. Your candidature for the entrance examination is "PURELY PROVISIONAL". In case, it is found that the candidate does not fulfil the eligibility criteria, candidature of such candidate is liable to be rejected at any stage.

## **SarkariResult.Com**

Google play

6.Possession and use of electronic devices such as Mobile Phone, Micro Phone, Headphone, Bluetooth device or any other Associated Accessories, Calculator, Log Tables, Pager, Digital Diary Books etc are strictly prohibited in the Examination Hall. If any candidate is found in possession of any these devices/ documents his/her candidature is liable to be cancelled. As such the candidates should not bring Mobile Phone/ Micro Phone etc at the Examination Centre. There is no safekeeping or locker arrangement for candidates belongings. The Indian Navy will not be responsible for its safe custody.

7.The Examination shall consist of multiple choice objective questions of 60 minutes duration. Questions and answers will be available in English and Hindi only.

Available on the

App Store

Download from

**Windows Store** 

٩

SarkariResult.Com **Free Mobile Apps**  R KARIRES

 $S$ arkari Result नाम से मिलती—जुलती फर्जी Website से साक्धान रहे हमेशा Type करे WWW.SARKARIRESULT.COM

8.The Total Questions & Marks for the Exam are:

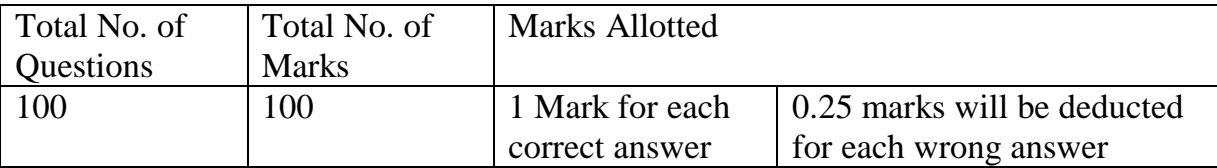

9.The Indian Navy shall have the discretion to fix qualifying marks in any or all the sections of the examination.

10.Candidates will not be permitted to leave the examination hall for any reason, before examination end time.

11.Candidates should not " copy and paste" details of admit cards. Admit card is to be printed in same format.

12."A feedback Form will be given at the end of the exam. Kindly fill the feedback form after completing the exam."

13."The photo in Aadhaar Card should be recent and Birthdate should be complete and updated"

14."Candidate is to paste a recent photograph next to the printed photo and sign in the blank space given below."

15."Wallets or purses are not to be carried inside examination centres. IN will not bear responsibility of any items.

### **Online Test Instructions:**

SarkariResult.Com

**Free Mobile Apps** 

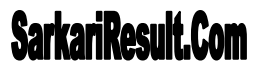

Google play

1.The duration of the entrance Exam is 60 minutes.

Download from

**Windows Store** 

2.Only one question will be displayed on the computer screen at a time. The candidates should click on  $\left\| \frac{R}{L} \right\|$  button to go to the next question or on  $\leq$  Previous Question.  $\frac{1}{10}$  go to the previous question. Both the buttons are provided at the bottom of the screen. Candidate can also click on the question number displayed at the right side of the screen to move back and forth between questions.

3.The candidate should click on the correct choice, from the 4 options given. In case, the candidate does not wish to attempt the question, it can be left blank.

Available on the

**no Store** 

# **WW.SARKARIRESI**

 $S$ arkari Result नाम से मिलती—जुलती फर्जी Website से साक्धान रहे हमेशा Type करे WWW.SARKARIRESULT.COM

4.The timer is available on the TOP RIGHT HAND CORNER of the screen; you are requested to keep a tab on it to ensure that you plan your exam within the allocated time.

5. The candidate can choose to unmark his answer by clicking the provided at the bottom of the screen. **SarkariResult.Com** 

6.The questions can be answered in any order within the given time frame.

7.The list of attempted and un-attempted questions is shown in the right side of the screen. You can click on any of the attempted ones to revise the answers in case you wish to do so. **SarkariResult.Com** 

8.Candidates have the option to bookmark a question in case they want to review it at a later stage by clicking on the  $\frac{q}{q}$  button available at the bottom of the screen. The Bookmark on a particular question can be removed by clicking on De Tag

9.The question palette at the right of the screen shows the following status of each of the questions numbered

You have answered the question

## **SarkariResult.Com**

- You have not answered the question and marked for review
- You have answered the question but marked for review

Download from

**Windows Store** 

You have not answered the question

SarkariResult.Com

**Free Mobile Apps** 

PS: Questions which are attempted and marked for review would be treated as attempted questions only as long as the candidate does not the option selected.

10.The answers will be saved whenever the candidate goes to the next question, by clicking on  $\log \frac{1}{\log \frac{1}{\epsilon}}$  OR  $\leq$  Previous Question button. However, the last question will be saved automatically after answering.

11.If a candidate finishes the paper within the stipulated time, he/she can end the test by clicking the **bustairs of the button**. However, candidates will not be allowed to leave the test hall till the end of the stipulated time.

12.On the completion of the test duration, even if the candidate does not click on an answer or does not click on the  $\mathbb{R}$  Preview submit button, the result will be saved **Sarkari Result Com** automatically by the computer.

13.Any candidate found in possession of any unauthorised material (specified in Para 6 of the Important Instructions above) or indulging in copying or impersonation or

Available on the

App Store

Google play

## R KARIRES

 $\overline{\textbf{a}}$ ri Result नाम से मिलती—जुलती फर्जी Website से साक्धान रहे हमेशा Type करे WWW.SARKARIRESULT.COM

adopting unfair means shall entail disciplinary action including cancellation of candidature.

14.In the event of the Examination being disrupted due to technical issues (such as candidate not able to go to next/previous question, tag/Detag a question, erase an answered question or on answering a question notices that no. of attempts/unattempted questions does not change etc.) the candidate should immediately inform the invigilator. The invigilator will help the candidate to re-login to the Examination. This will start the Examination from where it had stopped.

15.Candidate must not bring any pen/pencil/eraser/paper/cardboard/writing board/pencil-box/bag to the examination centre.

16.This admit card will be retained by the centre.

"ALL THE BEST

Available on the

pp Store

Download from

**Windows Store** 

**SarkariResult.Com** 

## **SarkariResult.Com**

# SarkariResult.Com

Google play

SarkariResult.Com **Free Mobile Apps**